# **Implementierung von DVTI auf einer sicheren Firewall und Cisco IOS**

# **Inhalt**

Einleitung Voraussetzungen Anforderungen Verwendete Komponenten Konfigurieren Netzwerkdiagramm Konfigurationen Konfigurieren der WAN-Schnittstelle und der IKEv2-Verschlüsselungsparameter auf der Hub-ASA Konfigurieren der IKEv2-Parameter auf der Hub-ASA Erstellen einer Loopback- und Virtual-Template-Schnittstelle Erstellen Sie eine Tunnelgruppe, und geben Sie die Tunnel-Schnittstellen-IPs über IKEv2 Exchange an. Konfigurieren von EIGRP-Routing auf der Hub-ASA Konfigurieren der Schnittstellen auf der Spoke-ASA Konfigurieren der IKEv2-Verschlüsselungsparameter auf der Spoke-ASA Konfigurieren der statischen virtuellen Tunnelschnittstelle auf der Spoke-ASA Erstellen Sie eine Tunnelgruppe, und geben Sie die Tunnel-Schnittstellen-IPs über IKEv2 Exchange an. Konfigurieren von EIGRP-Routing auf der Spoke-ASA Konfigurieren der Schnittstellen auf dem Spoke-Router Konfigurieren der IKEv2-Parameter und AAA auf dem Spoke-Router Konfigurieren der statischen virtuellen Tunnelschnittstelle auf dem Spoke-Router Konfigurieren von EIGRP-Routing auf dem Spoke-Router Überprüfung Fehlerbehebung Zugehörige Informationen

# **Einleitung**

In diesem Dokument wird die Implementierung einer Hub-and-Spoke-Lösung mit Dynamic Virtual Tunnel Interface und EIGRP auf der Adaptive Security Appliance beschrieben.

# **Voraussetzungen**

### **Anforderungen**

Cisco empfiehlt, dass Sie über Kenntnisse in folgenden Bereichen verfügen:

- Grundlegendes Verständnis von virtuellen Tunnelschnittstellen auf ASA
- Grundlegende Underlay-Verbindungen zwischen Hub/Spokes/ISP
- Grundlegendes Verständnis des EIGRP
- Adaptive Security Appliance Version 9.19(1) oder höher

### **Verwendete Komponenten**

Die Informationen in diesem Dokument basierend auf folgenden Software- und Hardware-Versionen:

- Zwei ASAv-Geräte, beide Version 9.19(1). Für Spoke 1 und Hub verwendet
- Zwei Cisco IOS® v-Geräte Version 15.9(3)M4. Eines für ISP-Gerät, eines für Spoke 2.
- Zwei Ubuntu-Hosts für generischen Datenverkehr für die Tunnel

Die Informationen in diesem Dokument beziehen sich auf Geräte in einer speziell eingerichteten Testumgebung. Alle Geräte, die in diesem Dokument benutzt wurden, begannen mit einer gelöschten (Nichterfüllungs) Konfiguration. Wenn Ihr Netzwerk in Betrieb ist, stellen Sie sicher, dass Sie die möglichen Auswirkungen aller Befehle kennen.

# **Konfigurieren**

### **Netzwerkdiagramm**

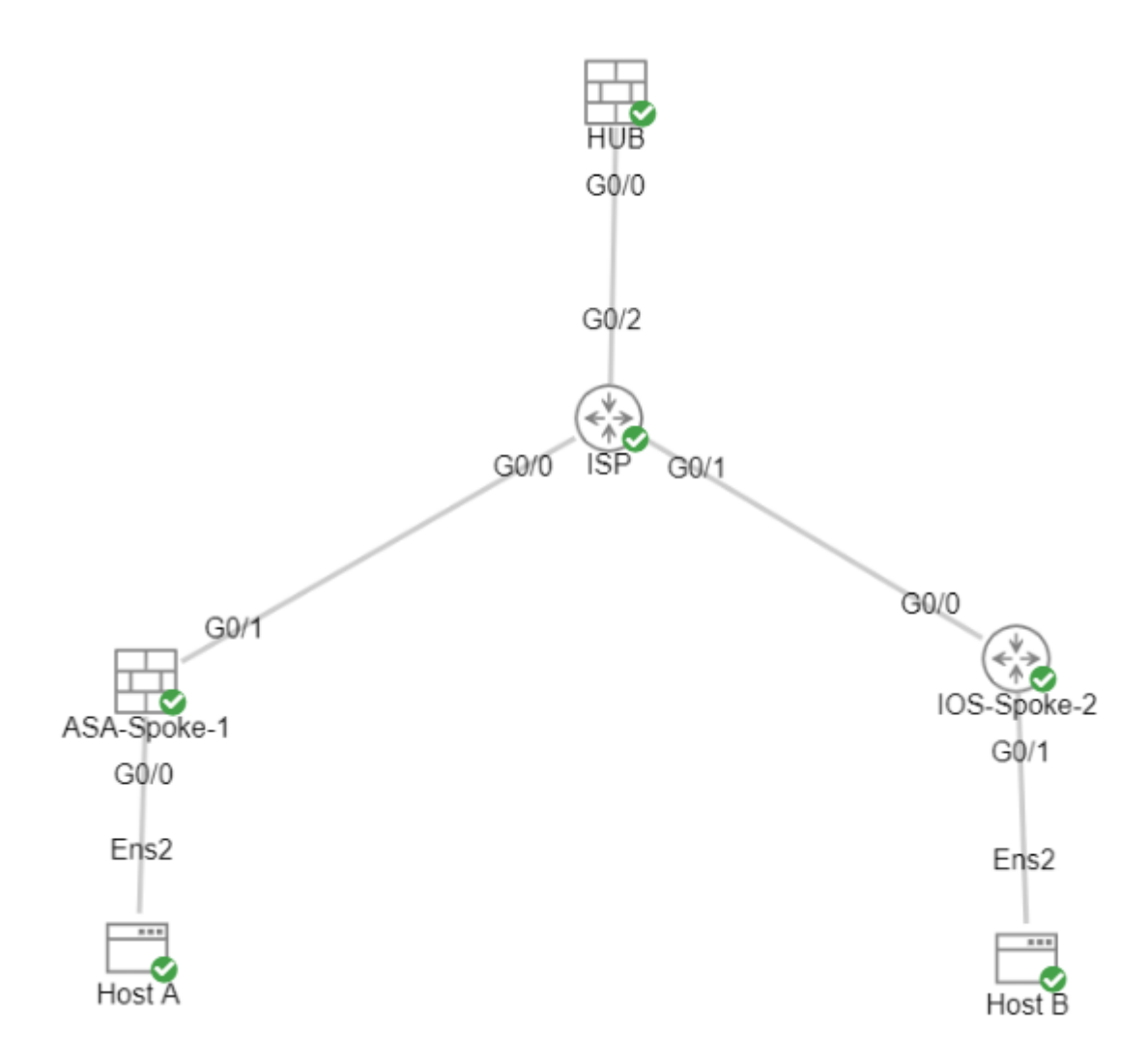

### **Konfigurationen**

### **Konfigurieren der WAN-Schnittstelle und der IKEv2-Verschlüsselungsparameter auf der Hub-ASA**

Wechseln Sie auf dem Hub in den Konfigurationsmodus.

interface g0/0 ip address 198.51.100.1 255.255.255.0 nameif OUTSIDE

#### **Konfigurieren der IKEv2-Parameter auf der Hub-ASA**

Erstellen Sie eine IKEv2-Richtlinie, die die Phase-1-Parameter der IKE-Verbindung definiert.

crypto ikev2 policy 1 (The number is locally significant on the device, this determine the order in which the IKEv2 policies are presented to the peer) encryption aes-256 (Defines the encryption parameter used to encrypt the initial communication between the devices) integrity sha256 (Defines the integrity used to secure the initial communication between the devices) group 21 (Defines the Diffie-Hellman group used to protect the key exchange between de prf sha256 **1898 ISL EXEDO** (Pseudo Random Function, an optional value to define, automatically chooses the value of lifetime seconds 86400  $\qquad$  (Controls the phase 1 rekey, specified in seconds. Optional value, as the default is 86400

Erstellen Sie einen IKEv2-IPsec-Vorschlag, um die Parameter für Phase 2 zum Schutz des Datenverkehrs zu definieren.

crypto ipsec ikev2 ipsec-proposal NAME (Name is locally signicant and is used as a reference point later in the configuration) protocol esp encryption aes-256 (specifies that Encapsulating Security Payload and aes-256 is used to encrypt the traffic traversing the tunnel) protocol esp integrity sha-256 (specifies that Encapsulating Security Payload and sha-256 is used to ensure the integrity of the traffic traversing the tunnel)

Erstellen Sie ein IPsec-Profil, das den IPsec-Vorschlag enthält.

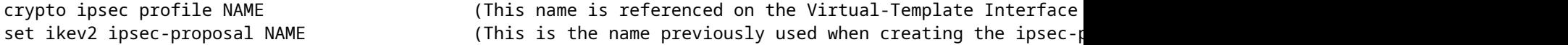

#### **Erstellen einer Loopback- und Virtual-Template-Schnittstelle**

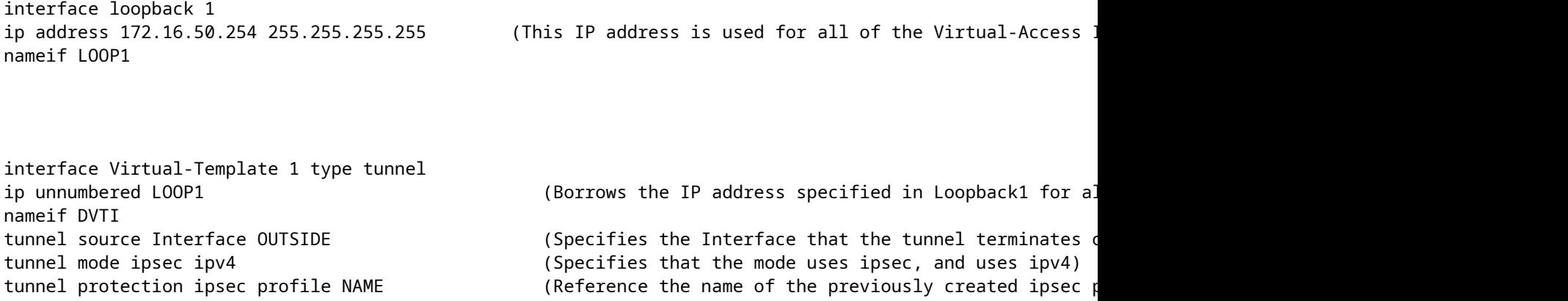

#### **Erstellen Sie eine Tunnelgruppe, und geben Sie die Tunnel-Schnittstellen-IPs über IKEv2 Exchange an.**

Erstellen Sie eine Tunnelgruppe, um den Tunneltyp und die Authentifizierungsmethode anzugeben.

tunnel-group DefaultL2LGroup ipsec-attributes ('DefaultL2LGroup' is a default tunnel-group used for hub DVTI with pre-shared keys, this applied with the virtual template allows dynamic spoke connections) virtual-template 1 (This command ties the Virtual-Template previously created to the tunnel-group to allow for proper authentication and connection) ikev2 remote-authentication pre-shared-key cisco123 (This specifies the remote authentication as a ikev2 local-authentication pre-shared-key cisco123 (This specifies the local authentication as a pre-shared-key with the key being cisco123) ikev2 route set Interface **Banges in termines unically exchanges**. (Advertises the VTI Interface IP over IKEv2 ex

#### **Konfigurieren von EIGRP-Routing auf der Hub-ASA**

router eigrp 100

network 172.16.50.254 255.255.255.255 (Advertise the IP address of the Loopback used for the Virtual-Template. This is used to form an EIGRP neighborship via VTI connectivity)

#### **Konfigurieren der Schnittstellen auf der Spoke-ASA**

Konfigurieren der WAN-Schnittstelle

interface g0/1 ip address 203.0.113.1 255.255.255.0 nameif OUTSIDE-SPOKE-1

Konfigurieren der LAN-Schnittstelle

interface g0/0 ip address 10.45.0.4 255.255.255.0 nameif INSIDE-SPOKE-1

Konfigurieren einer Loopback-Schnittstelle

interface loopback1 ip address 172.16.50.1 255.255.255.255 nameif Loop1

#### **Konfigurieren der IKEv2-Verschlüsselungsparameter auf der Spoke-ASA**

Erstellen Sie eine IKEv2-Richtlinie, die mit den Parametern auf dem Hub übereinstimmt.

crypto ikev2 policy 1 encryption aes-256 integrity sha256 group 21 prf sha256 lifetime 86400

Erstellen Sie einen IKEv2-IPsec-Vorschlag, der mit den Parametern auf dem Hub übereinstimmt.

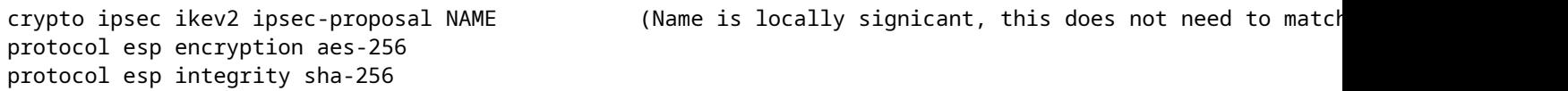

Erstellen Sie ein IPsec-Profil, das den IPsec-Vorschlag enthält.

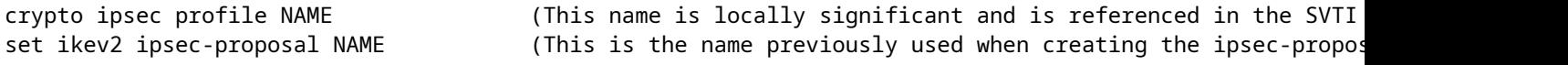

#### **Konfigurieren der statischen virtuellen Tunnelschnittstelle auf der Spoke-ASA**

Konfigurieren Sie eine statische virtuelle Tunnelschnittstelle, die auf den Hub verweist. Die Spoke-Geräte konfigurieren reguläre statische virtuelle Tunnelschnittstellen zum Hub, nur für den Hub ist eine virtuelle Vorlage erforderlich.

interface tunnel1 ip unnumbered loopback1 nameif ASA-SPOKE-SVTI tunnel mode ipsec ipv4 tunnel protection ipsec profile NAME

tunnel destination 198.51.100.254 (Tunnel destination references the Hub ASA tunnel source. Commonly referred to as the WAN address.)

#### **Erstellen Sie eine Tunnelgruppe, und geben Sie die Tunnel-Schnittstellen-IPs über IKEv2 Exchange an.**

tunnel-group 198.51.100.1 type ipsec-121 (This specifies the connection type as ipsectunnel-group 198.51.100.1 ipsec-attributes (Ipsec attributes allows you to make changes to the method of authentication and parameters used.) ikev2 remote-authentication pre-shared-key cisco123 ikev2 local-authentication pre-shared-key cisco123 ikev2 route set Interface

**Konfigurieren von EIGRP-Routing auf der Spoke-ASA**

Erstellen Sie ein autonomes EIGRP-System und wenden Sie die gewünschten Netzwerke an, die beworben werden sollen.

router eigrp 100

network 10.45.0.0 255.255.255.0 (Advertises the Host-A network to the hub. This allows the hub to network 172.16.50.1 255.255.255.255 (Advertises and utilizes the tunnel IP address to form an EIGRP n

#### **Konfigurieren der Schnittstellen auf dem Spoke-Router**

interface g0/0 ip address 192.0.2.1 255.255.255.0 no shut

interface g0/1 ip address 10.12.0.2 no shut

interface loopback1 ip address 172.16.50.2 255.255.255.255

#### **Konfigurieren der IKEv2-Parameter und AAA auf dem Spoke-Router**

Erstellen Sie ein IKEv2-Angebot, das mit den Phase-1-Parametern auf der ASA übereinstimmt.

crypto ikev2 proposal NAME (These parameters must match the ASA IKEv2 Policy.) encryption aes-cbc-256 (aes-cbc-256 is the same as the ASA aes-256. However, AES-GCM of any variant is not the same, and is not a matching parameter with plain AES.) integrity sha256 group 21

Erstellen Sie eine IKEv2-Richtlinie, um die Angebote hinzuzufügen.

crypto ikev2 policy NAME proposal NAME (This is the name of the IKEv2 proposal created in the step ikev2.)

Erstellen einer IKEv2-Autorisierungsrichtlinie

crypto ikev2 authorization policy NAME (IKEv2 authorization policy serves as a container of IKEv2 local route set Interface

Aktivieren Sie AAA auf dem Gerät.

aaa new-model

Erstellen Sie ein AAA-Autorisierungsnetzwerk.

aaa authorization network NAME local (Creates a name and method for aaa authorization that is referenced in the IKEv2 profile along with the IKEv2 authorization policy.)

Erstellen Sie ein IKEv2-Profil, das ein Repository der nicht übertragbaren Parameter der IKE SA enthält, z. B. lokale oder entfernte Identitäten und Authentifizierungsmethoden.

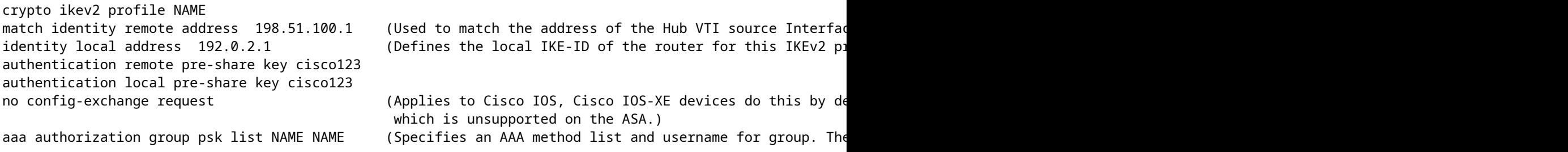

Erstellen Sie einen Transformationssatz, um die Verschlüsselungs- und Hashing-Parameter zu definieren, die zum Schutz des getunnelten Datenverkehrs verwendet werden.

crypto ipsec transform-set NAME esp aes 256 esp-sha256-hmac

Erstellen Sie ein Krypto-IPsec-Profil, das den Transformationssatz und das IKEv2-Profil enthält.

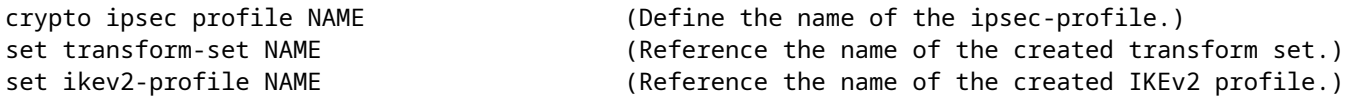

#### **Konfigurieren der statischen virtuellen Tunnelschnittstelle auf dem Spoke-Router**

Konfigurieren Sie eine statische virtuelle Tunnelschnittstelle, die auf den Hub verweist.

interface tunnel1 ip unnumbered loopback1 tunnel source g0/0 tunnel mode ipsec ipv4 tunnel destination 198.51.100.1

tunnel protection ipsec profile NAME (Reference the name of the created ipsec profile. This applies and transform set parameters to the tunnel Interface.)

#### **Konfigurieren von EIGRP-Routing auf dem Spoke-Router**

Erstellen Sie ein autonomes EIGRP-System und wenden Sie die gewünschten Netzwerke an, die beworben werden sollen.

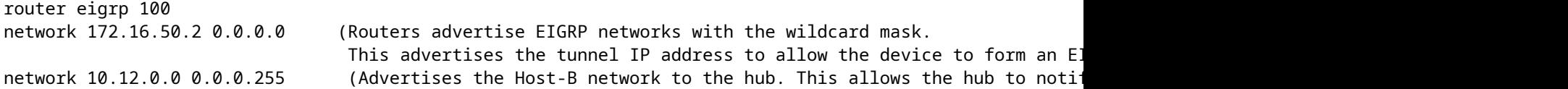

# **Überprüfung**

Verwenden Sie diesen Abschnitt, um zu überprüfen, ob Ihre Konfiguration ordnungsgemäß funktioniert.

ASA-Routing:

show run router show eigrp topology

show eigrp neighbors

show route [eigrp]

ASA-Verschlüsselung:

show run crypto ikev2

show run crypto ipsec

show run tunnel-group [NAME]

show crypto ikev2 sa

show crypto ipsec sa peer X.X.X.X

ASA Virtual-Template und Virtual-Access:

show run interface virtual-template # type tunnel show interface virtual-access #

#### Cisco IOS-Routing:

show run | sec eigrp show ip eigrp topology show ip eigrp neighbors show ip route show ip route eigrp

Cisco IOS-Verschlüsselung:

show run | sec cry

show crypto ikev2 sa

show crypto ipsec sa peer X.X.X.X

Cisco IOS-Tunnelschnittstelle:

show run interface tunnel#

### **Fehlerbehebung**

Dieser Abschnitt enthält Informationen, die Sie zur Fehlerbehebung bei Ihrer Konfiguration verwenden können.

ASA-Fehlersuche:

debug crypto ikev2 platform 255 debug crypto ikev2 protocol 255 debug crypto ipsec 255 debug ip eigrp # debug ip eigrp neighbor X.X.X.X Cisco IOS-Debugger:

debug crypto ikev2 debug crypto ikev2 error debug crypto ikev2 packet debug crypto ikev2 internal debug crypto ipsec debug crypto ipsec error debug ip eigrp # debug ip eigrp neighbor X.X.X.X

# **Zugehörige Informationen**

• [Technischer Support und Downloads von Cisco](https://www.cisco.com/c/de_de/support/index.html?referring_site=bodynav)

### Informationen zu dieser Übersetzung

Cisco hat dieses Dokument maschinell übersetzen und von einem menschlichen Übersetzer editieren und korrigieren lassen, um unseren Benutzern auf der ganzen Welt Support-Inhalte in ihrer eigenen Sprache zu bieten. Bitte beachten Sie, dass selbst die beste maschinelle Übersetzung nicht so genau ist wie eine von einem professionellen Übersetzer angefertigte. Cisco Systems, Inc. übernimmt keine Haftung für die Richtigkeit dieser Übersetzungen und empfiehlt, immer das englische Originaldokument (siehe bereitgestellter Link) heranzuziehen.